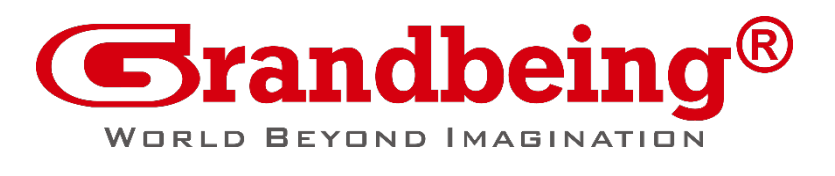

### **SANDEX-N002-A90**

4K@60Hz HDBaseT Scaler Receiver

# **API Command Set**

Version: V1.0.0

## **Telnet Connection**

Before the process of sending the telnet command , shall make telnet connection to the corresponding device. The form of telnet command are as follow: *telnet ip port ip*: The IP of required device *port:* Port number of the device (Sandex-N002-A90 fixed port number is 23 ) Example: The IP of required device is 192.168.1.122, The telnet command is *telnet 192.168.1.122 23*

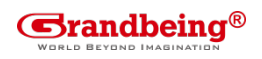

### **About the Command Set**

Take Command *SET VOL prm[CR/LF]*as an example:

- 1. *[SET VOL]* denotes command key words, case in-sensitive.
- 2. *[prm]* denotes parameters, case in-sensitive, incorrect parameters number will not be recognized.
- 3. *[CR/LF]* is needed, all commands end up with [CR/LF].

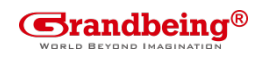

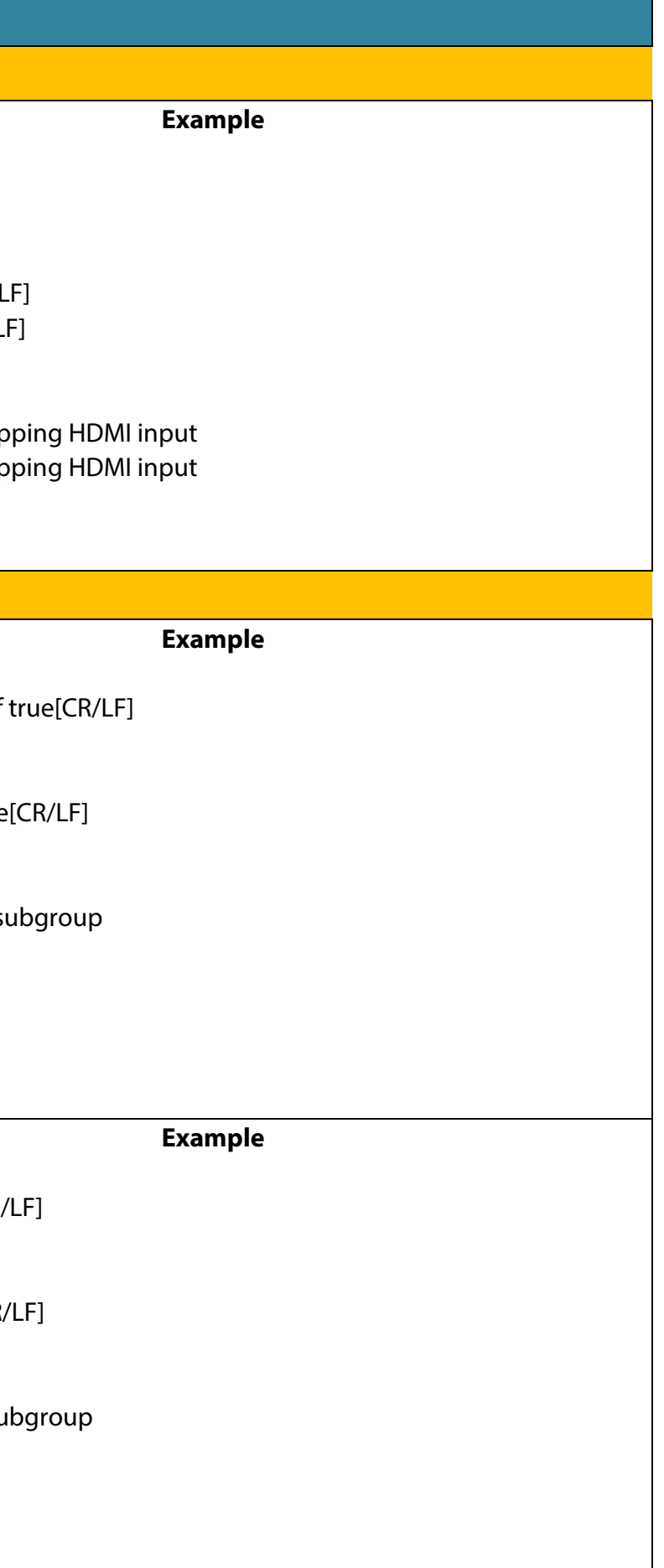

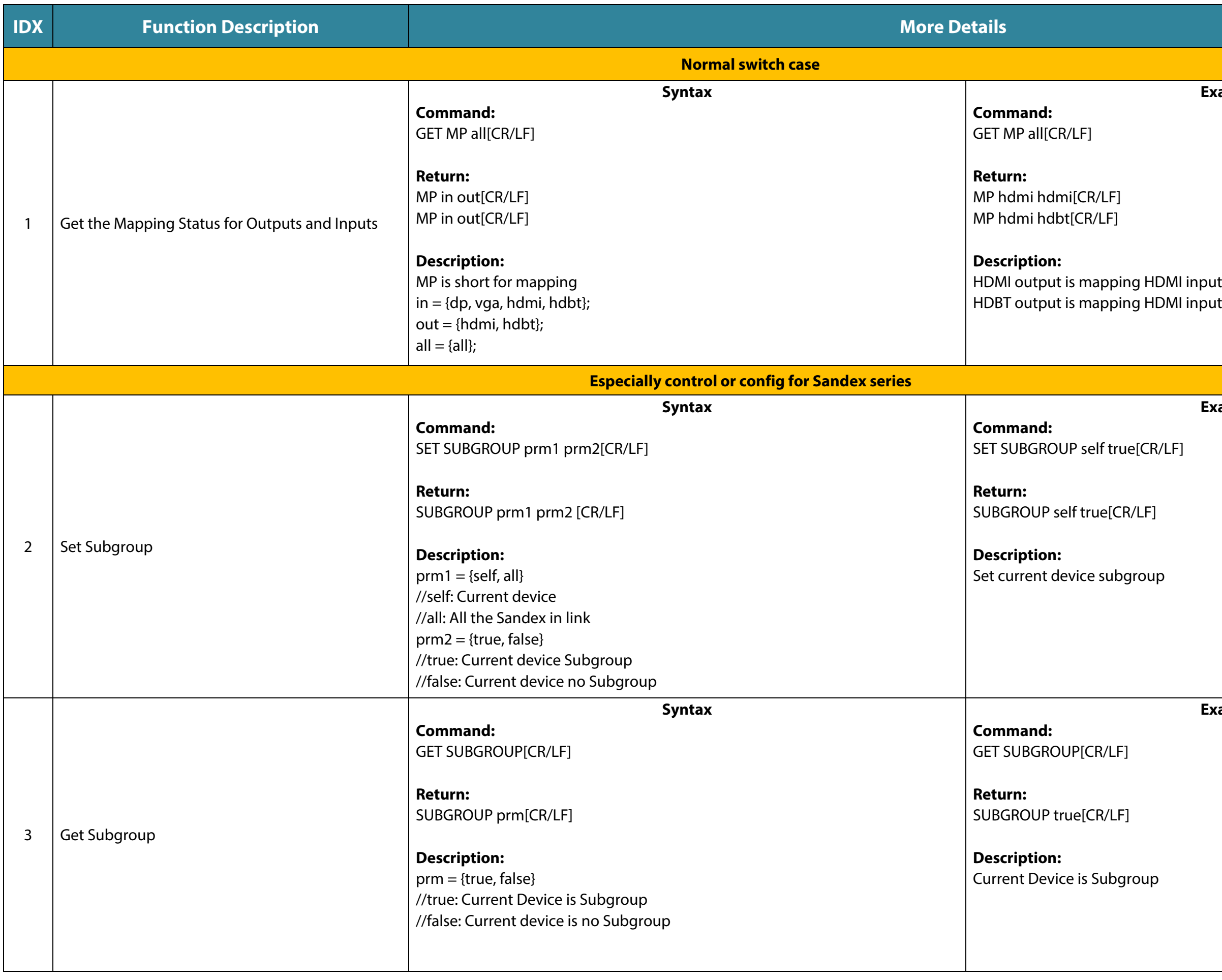

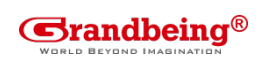

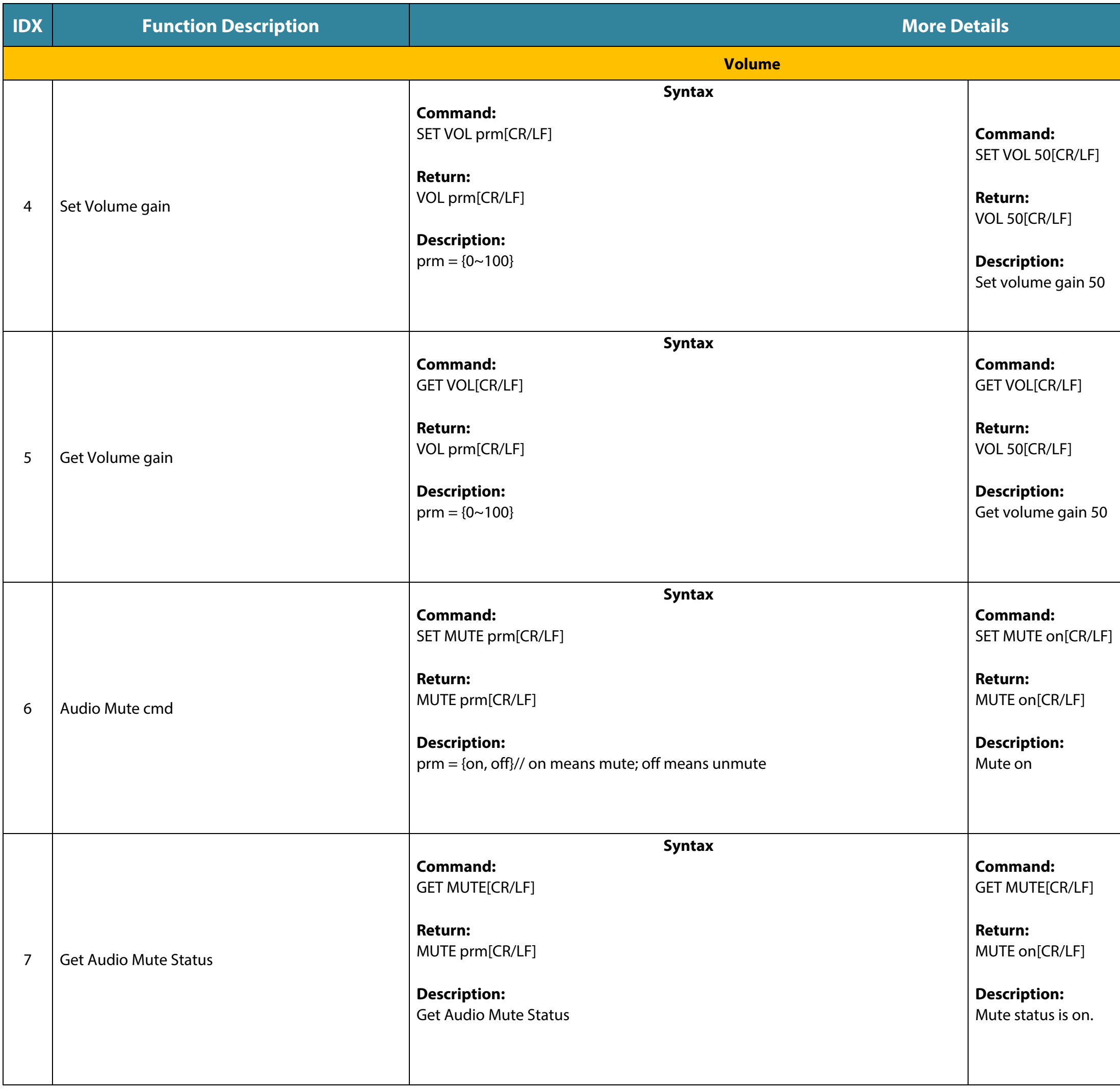

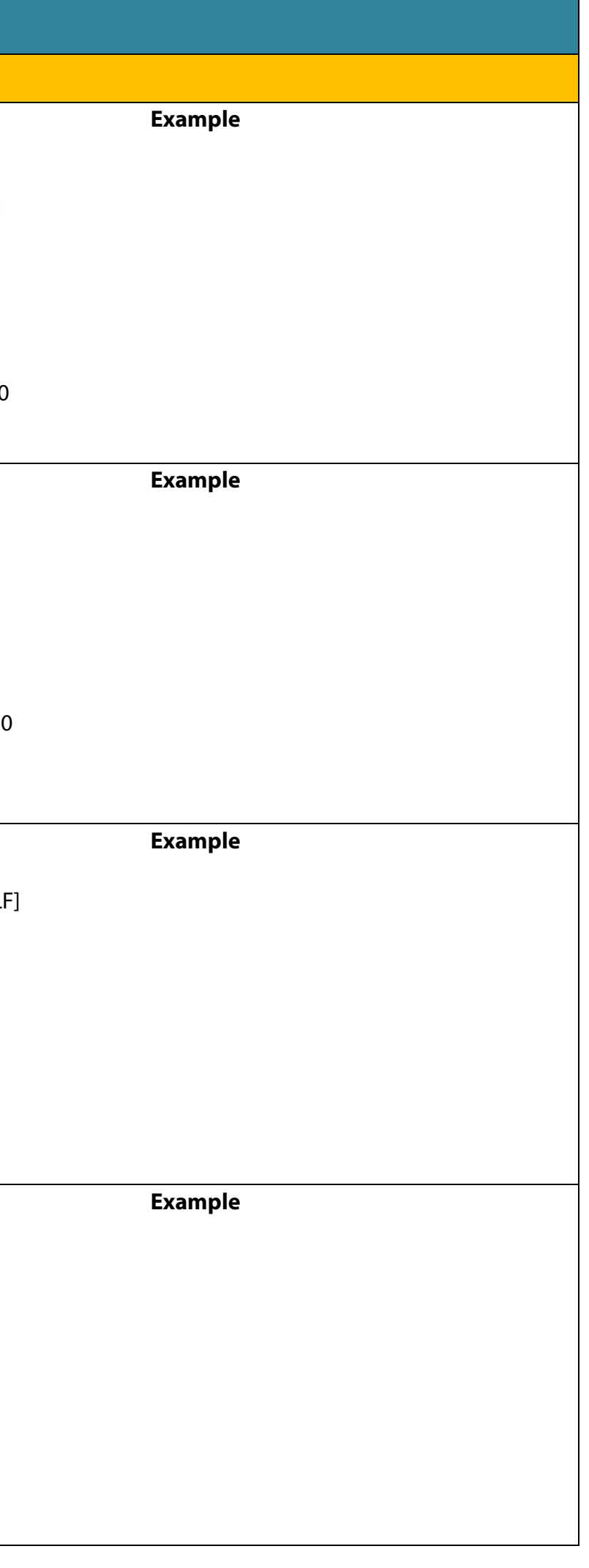

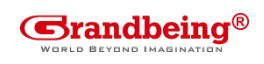

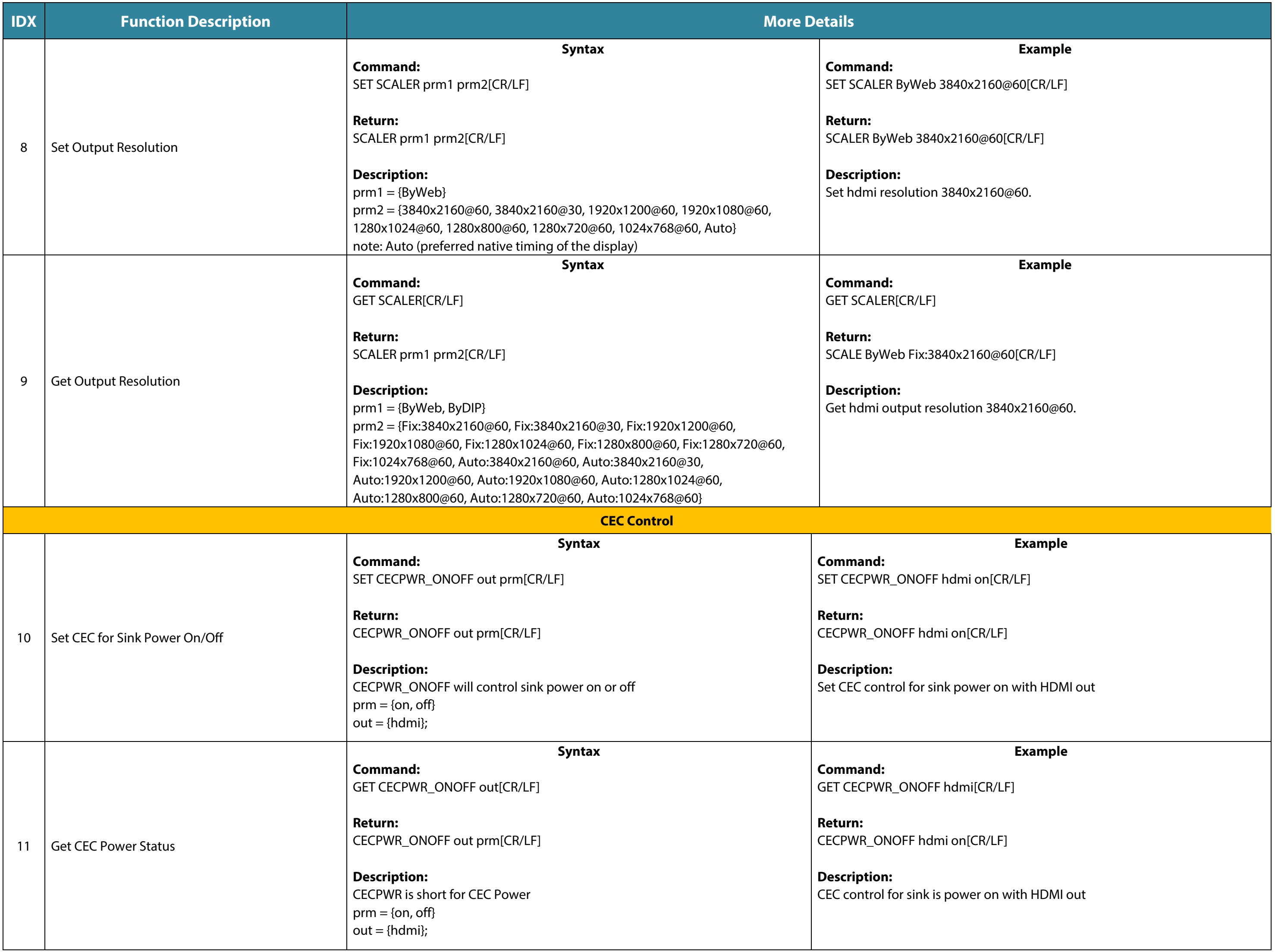

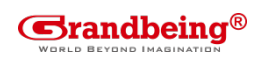

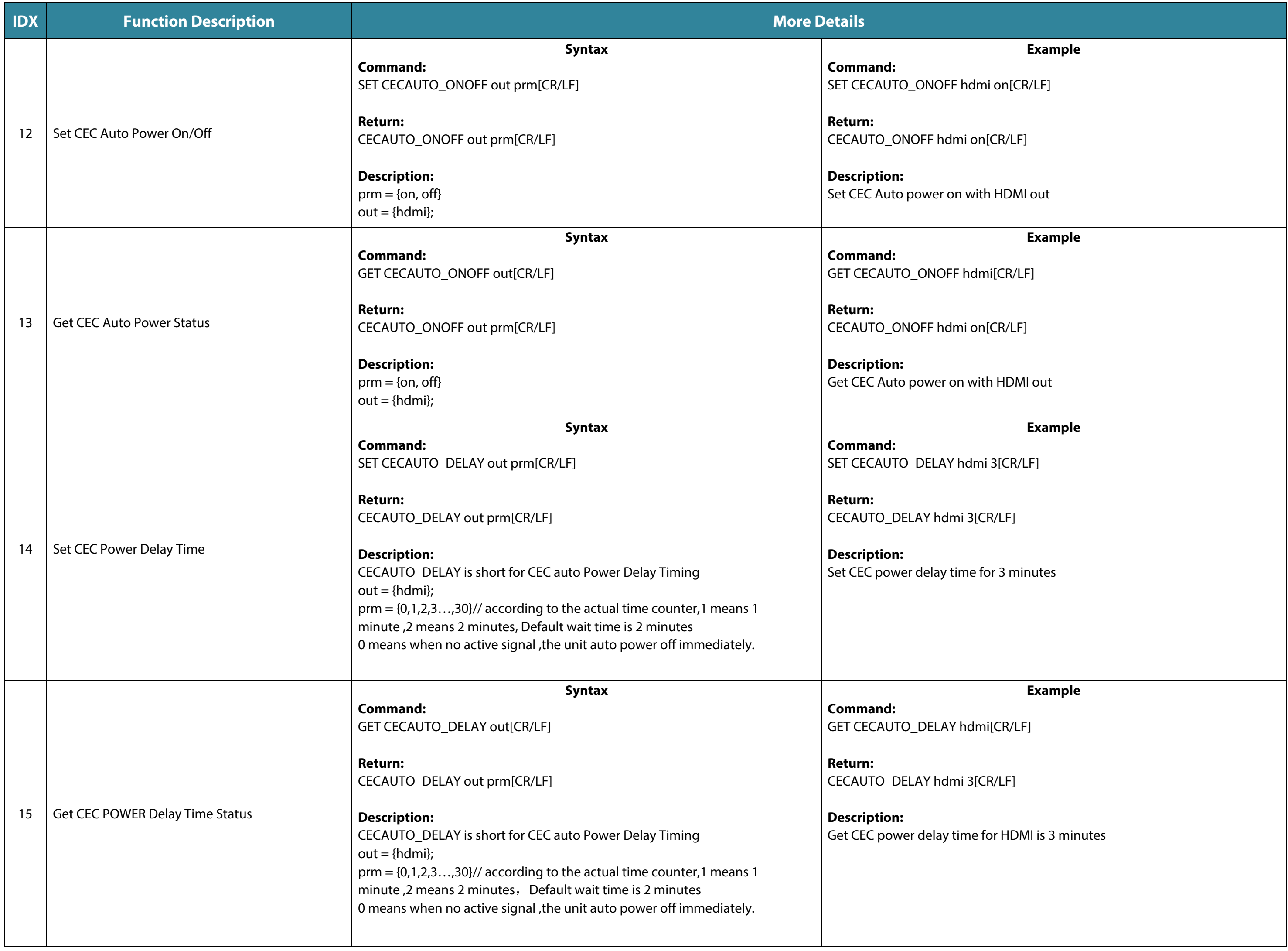

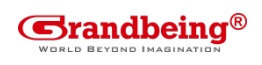

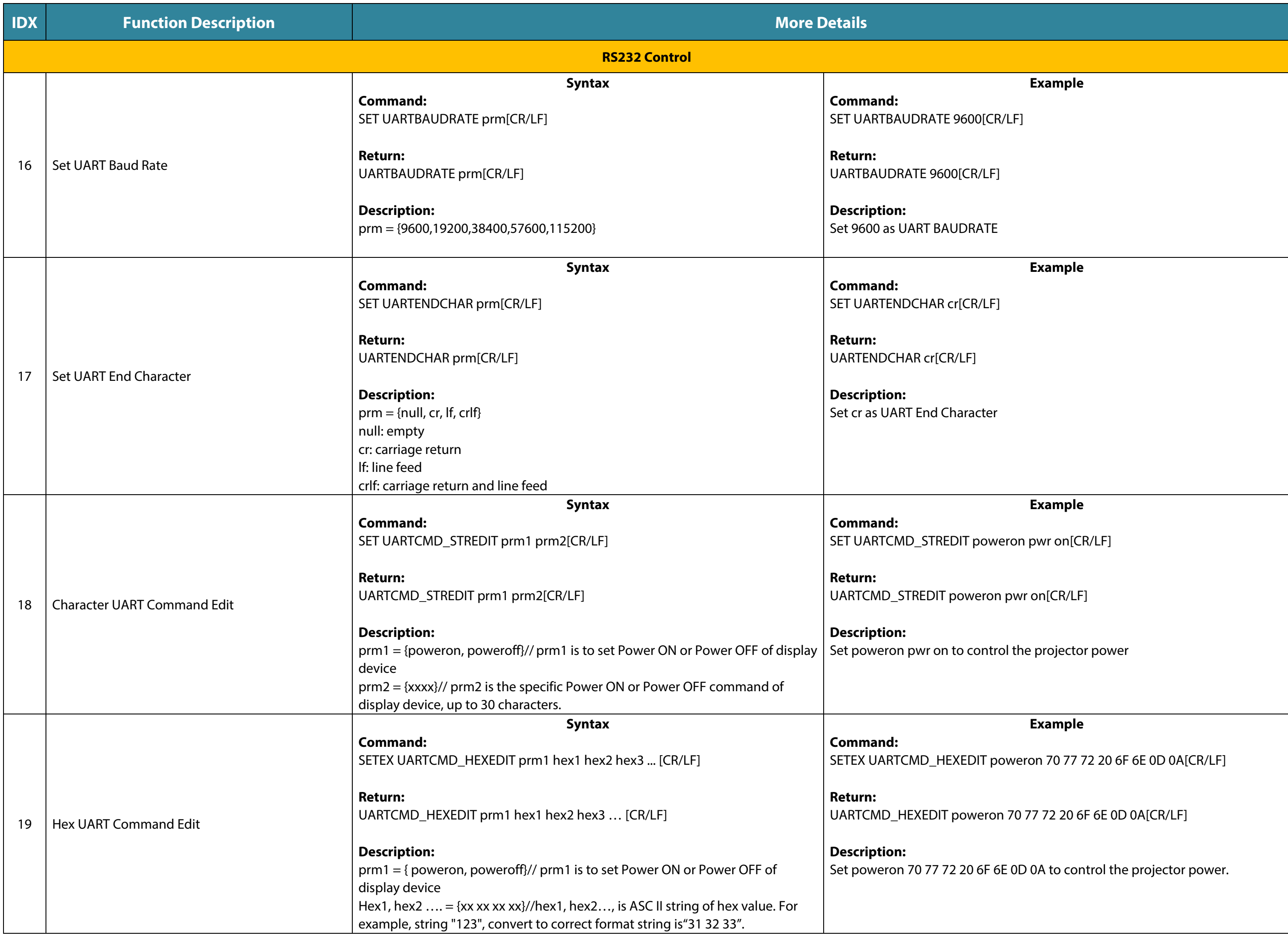

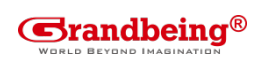

**Example**

 $DFF$  hdmi on $[CR/LF]$ 

h<mark>dmi on[CR/LF]</mark>

the projector power, the projector is power on

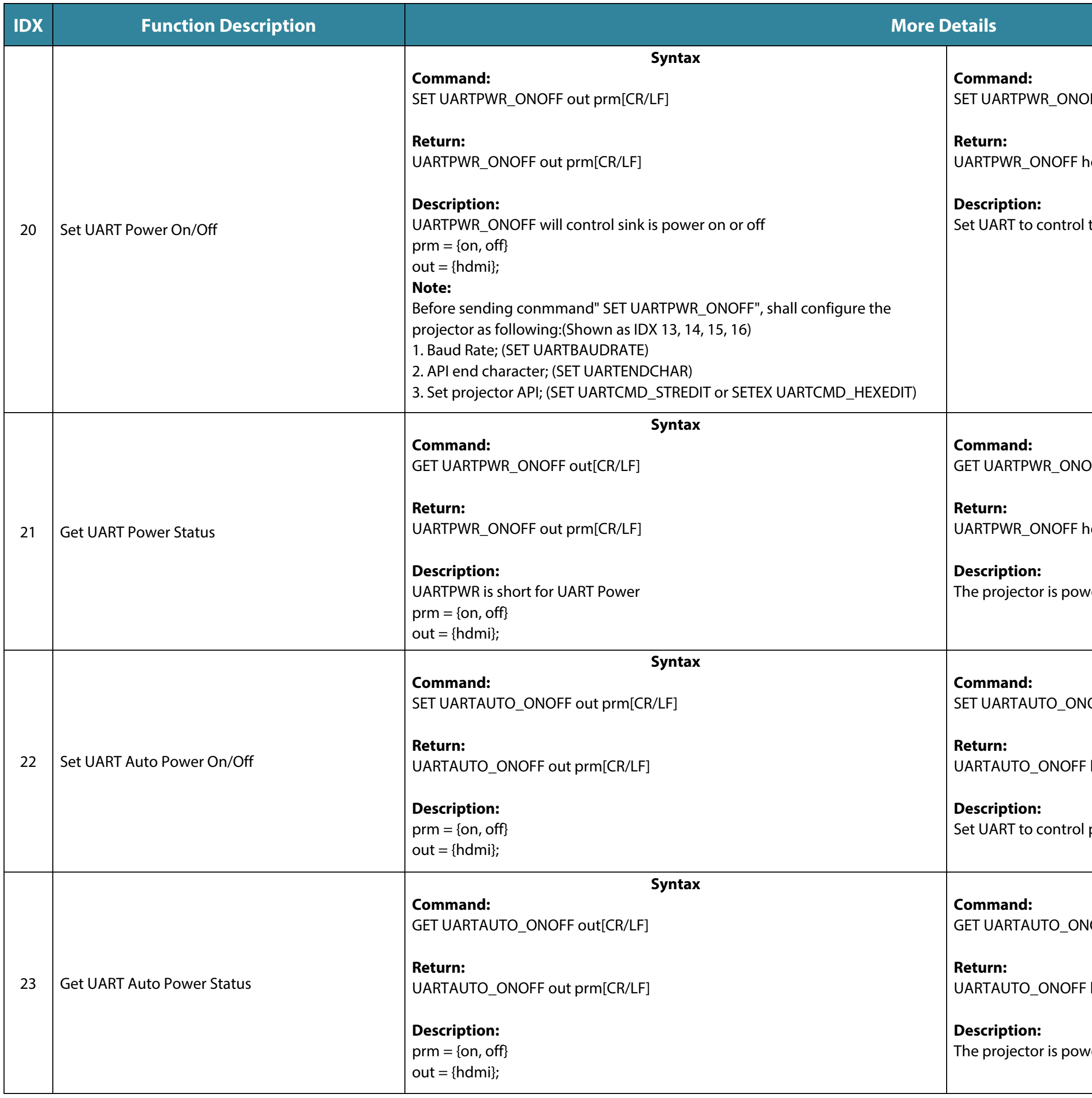

#### **Example**

OFF hdmi[CR/LF]

hdmi on[CR/LF]

ver on

### **Example**

IOFF hdmi on[CR/LF]

 $\cdot$  hdmi on[CR/LF]

projector auto power on

#### **Example**

VOFF hdmi[CR/LF]

 $\vdots$  hdmi on[CR/LF]

ver on

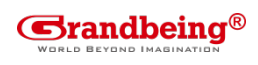

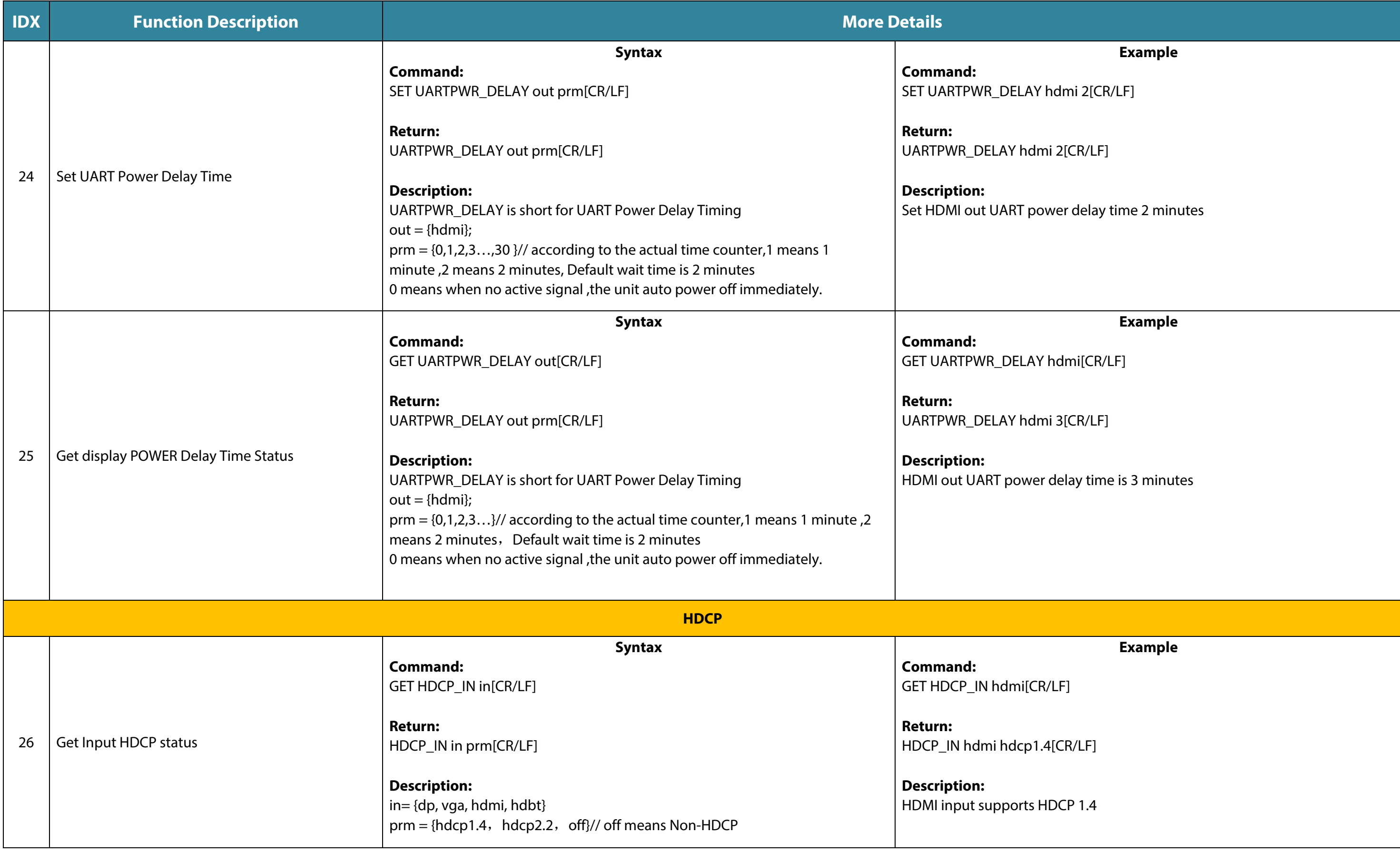

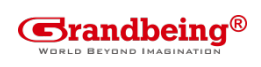

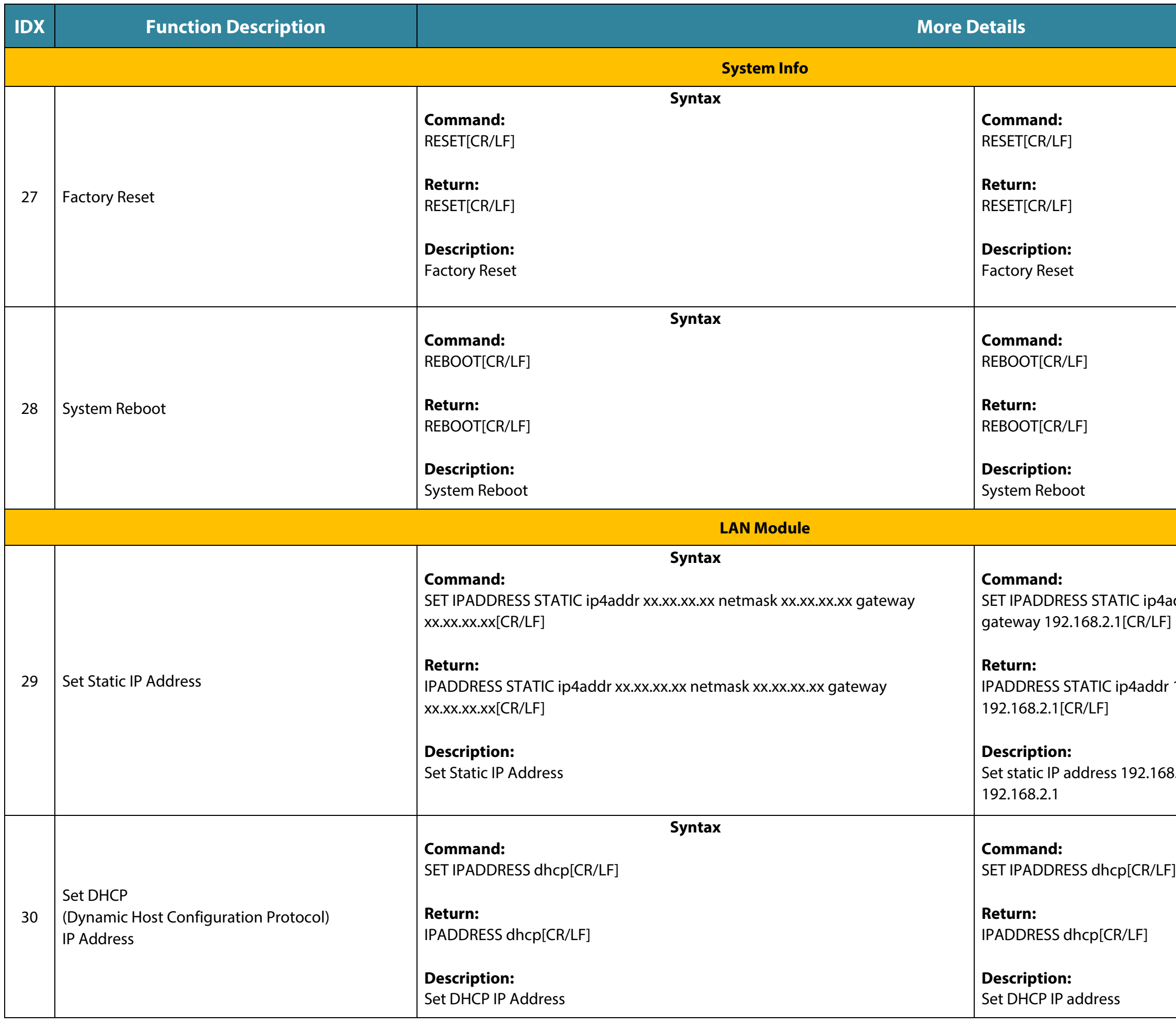

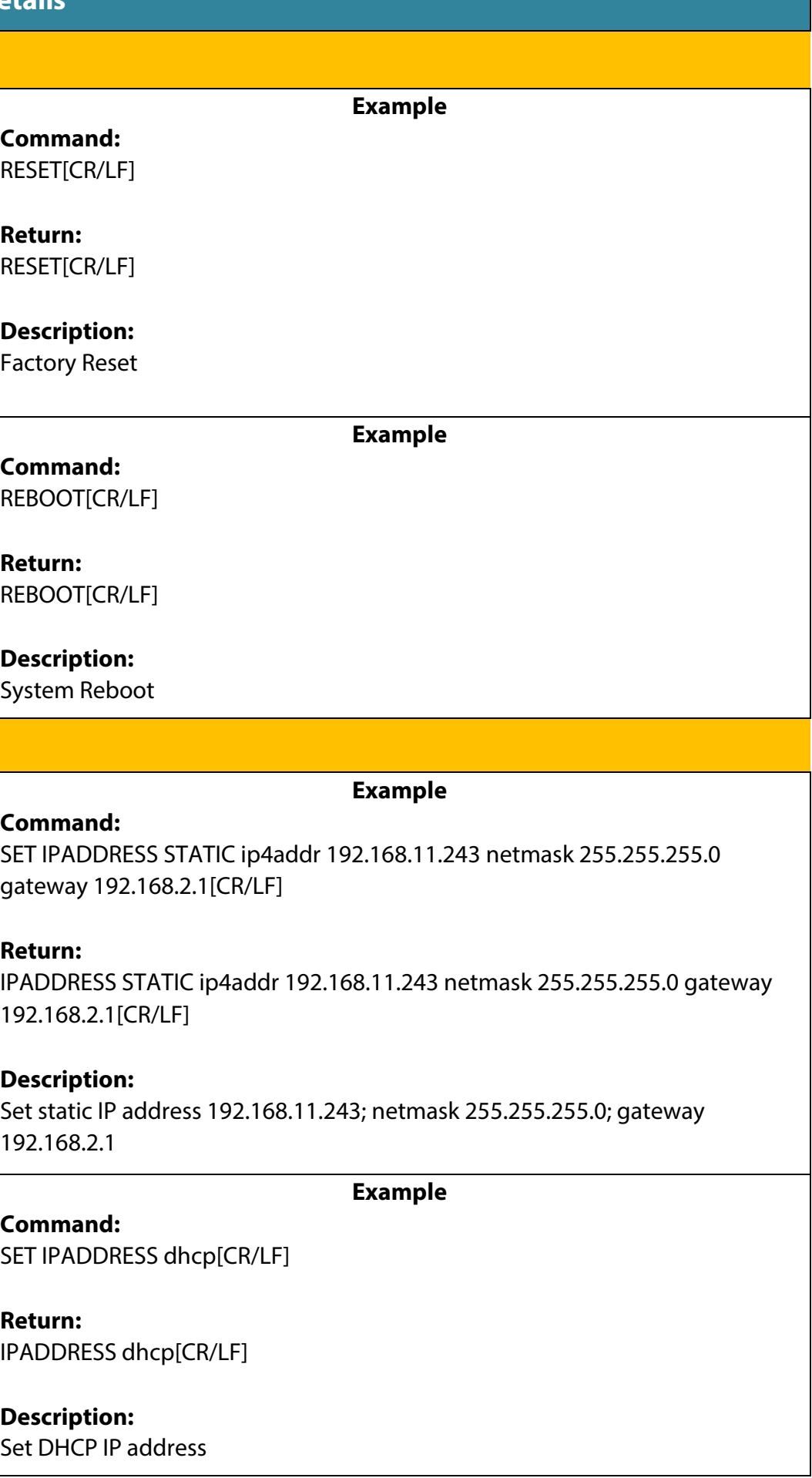

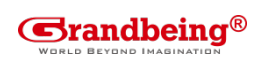

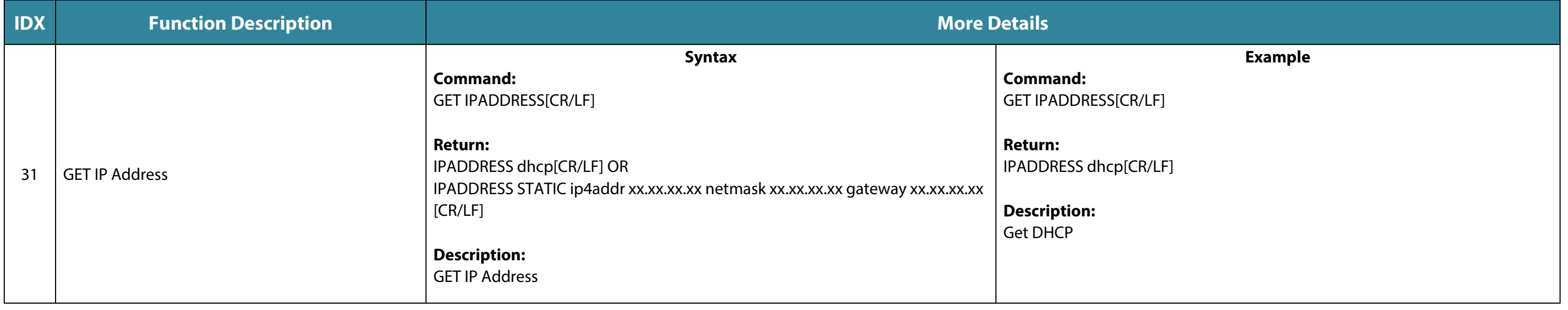

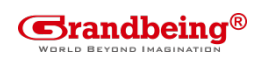

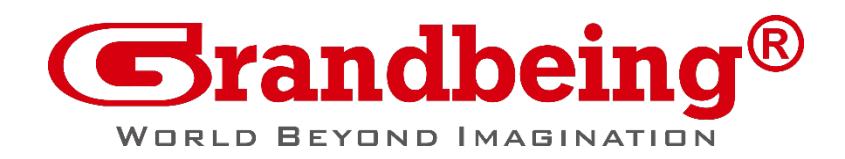

Grandbeing Offices Address: B-301, Science and Technology Building Phase 11. 1057 Nanhai Road, Nanshan District, Shenzhen, P.R, China.

Official Website: [www.grandbeing.com](http://www.grandbeing.com/)

Tel: +86-755-21620566 Fax: +86-755-21620564 Grandbeing Technical Support Email: [support@grandbeing.com](mailto:support@grandbeing.com)

We reserve the right to change specification or product dimensions at any time.